## **ClockWorks Algebra 1**

We wish to explore the Truth about time, and the collection of it, in this investigation.

## **I. How long was it?**

1. In the table below give your **Best Guess** of the indicated times.

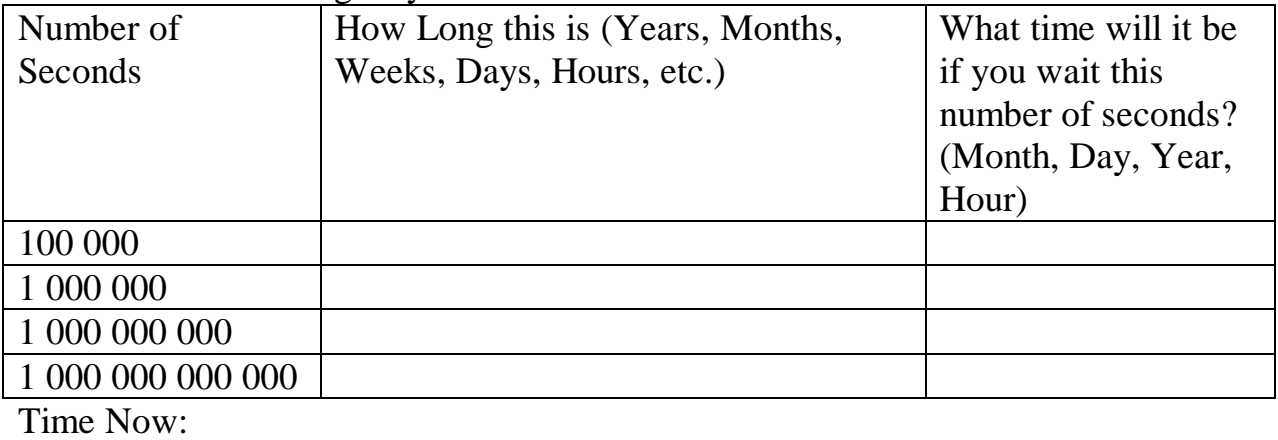

 $Day =$  Month =  $\text{Year} =$  Year =  $\text{Four} =$ 

2. In the table below give the **Truth** as extracted from the Calculator.

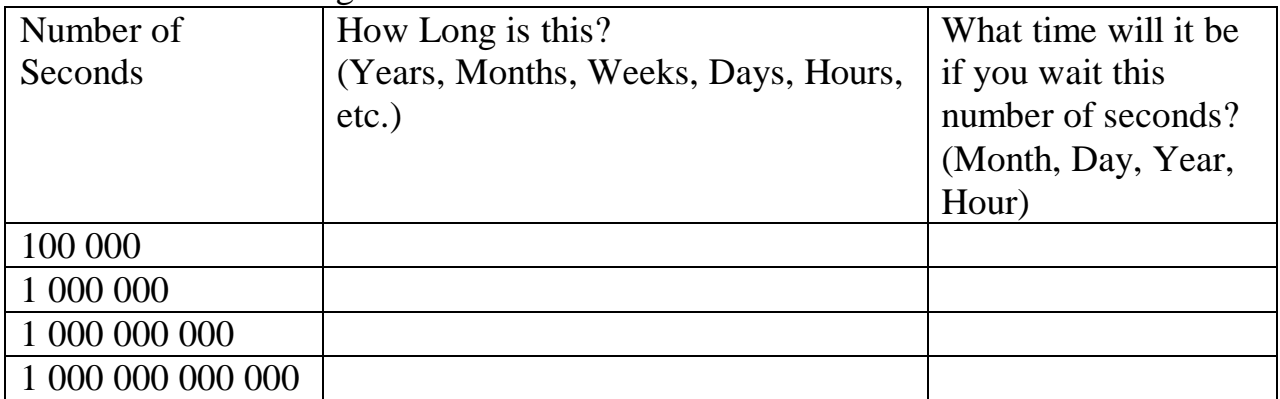

3. Reflect on your guesses, as compared to the Truth in question 2.

## **II. Time Measuring**

1. You need to run the program TIMER on your TI-82 or TI-83. Press

 $\iint$  to start and  $\iint$  to stop the timer.

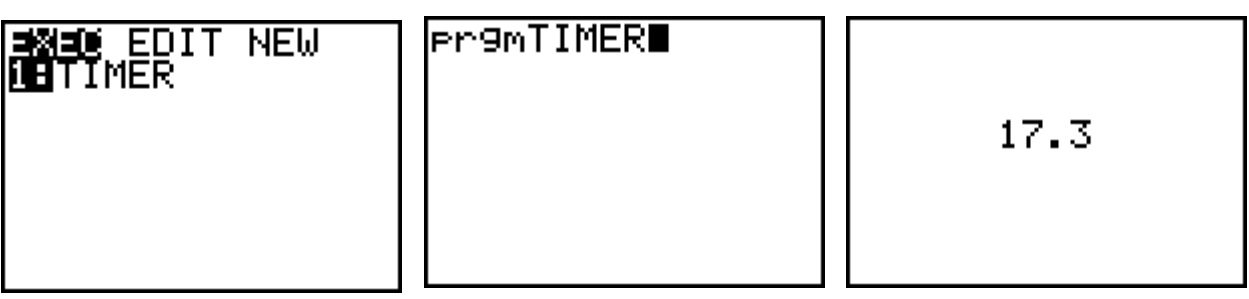

2. We need to calibrate the timer in your calculator by making some test runs. Follow Mr. Young's instructions and adjust your program as needed. Change the number (in this case 12.07) to modify the speed at which the clock runs. The larger the number, the faster the clock runs.

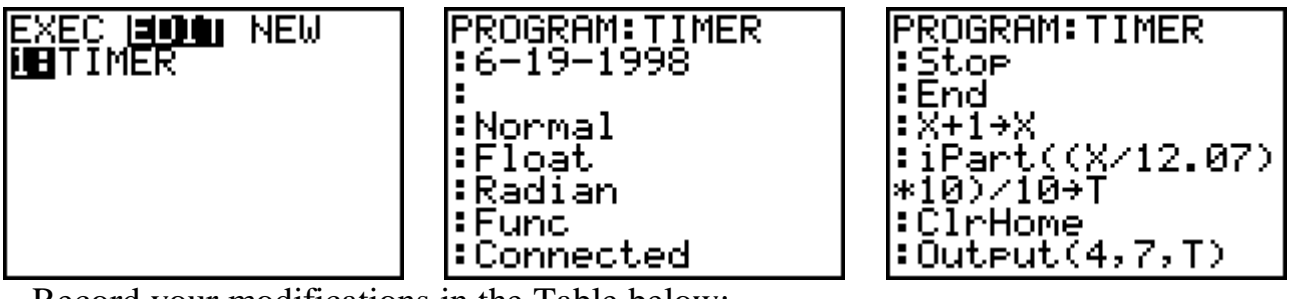

Record your modifications in the Table below:

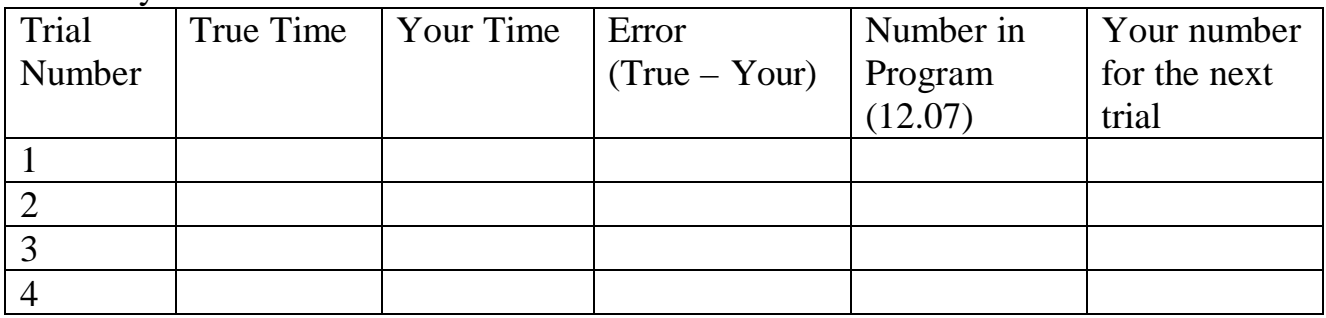

Use the last number, from the last Trail.

3. With your partner, run the TIMER program to get the "time" for 7 seconds. One of you will watch the clock in the room, and the other will "drive" the stopwatch. For 7 trials, have the clock-watcher say START and STOP to time 7 seconds as shown by the clock recording the TIMER results in the table below. Switch roles and repeat the process for 7 move trails.

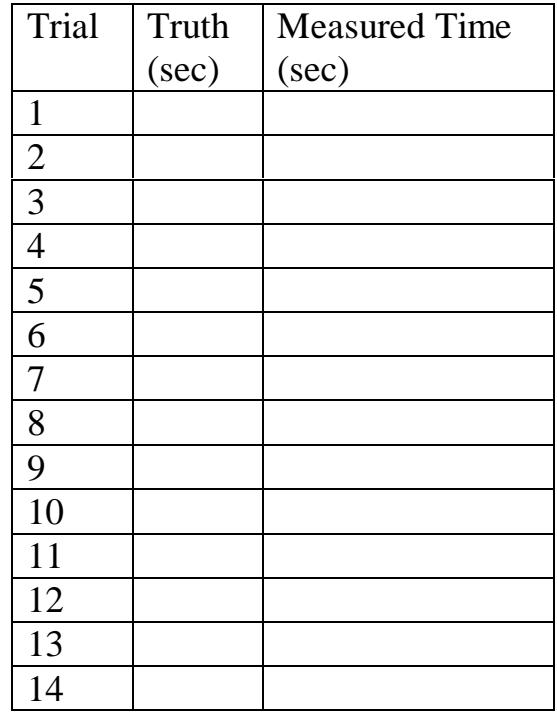

Your Name: \_\_\_\_\_\_\_\_\_\_\_\_\_\_\_\_\_\_\_\_\_\_\_ Your Partner's Name: \_\_\_\_\_\_\_\_\_\_\_\_\_\_\_\_\_\_\_\_\_\_\_\_

4. Do the 1-Variable Stats on this data and report in the table below.

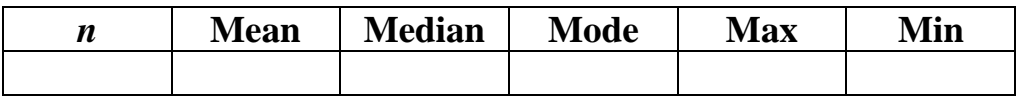

5. Calculate your Error:

$$
Error = \frac{|Truth - Mean|}{Truth} * 100\%
$$

- 6. Make a Box and Whiskers graph of the data.
- 7. Make a Histogram of the data.
- 8. Do a T-Test on the data at the 0.05 level for p.
- 9. Explain why or why not, your TIMER results were "like" the clocks.